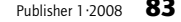

Webserver

# Zugangskontrollen einrichten

*(msc)* Dateien mit Namen *.htaccess* sind allen Webmastern bekannt, die den Zugriff auf einzelne Webverzeichnisse einschränken wollen. Via «Hypertext Access»-Datei lässt sich auf Webservern wie Apache ein Passwortschutz für ein Verzeichnis einrichten. Es ist auch möglich, auf andere Verzeichnisse umzuleiten oder Fehlerseiten einzurichten. Das Gute an der Sache: Der Webserver muss nach Änderungen an *.htaccess*-Dateien nicht neu gestartet werden.

Der Nachteil an der Sache: Die Syntax ist nicht eben intuitiv. Webmaster, die nur gelegentlich solche Restriktionen konfigurieren müssen, tun sich meist schwer mit der Konfiguration. Da hilft ein Online-Generator, der bei Bedarf die passende Zugangsdatei generiert. Die Möglichkeiten im Htaccess-Editor sind vielfältig: Sie können u. a. den Zugriff auf die Dateien sperren, «Basic authentication» einrichten, Fehler- und Standardseiten definieren oder Weiterleitungsdirektiven etablieren.

www.htaccesseditor.com/en.shtml

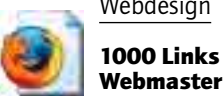

# Webdesign 1000 Links für den

*(msc)* Mehr als tausend Link-Tipps für die Entwicklung von Internetseiten hat das «Web Developer's Handbook» in petto. Eine äusserst nützliche, wenn auch nicht sehr übersichtlich aufgemachte Sammlung an Ressourcen, die bestens dazu geeignet ist, Lesematerial für stille Schmöckerstunden zu liefern. www.alvit.de/handbook

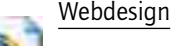

Künstlerische und technische Tipps

*(msc)* Einer der Links aus dem «Web Developer's Handbook», von dem man sich inspirieren lassen könnte, ist webdesignerwall.com: Der Betreiber und kreative Kopf dahinter ist Nick La, den wir bei anderer Gelegenheit in den Publisher-Tipps vorgestellt haben. Auf webdesignerwall.com gibt es Hinweise zu CSS-Menüs, die sich angenehm von den gängigen Design-Konventionen abheben. La gibt sowohl gestalterisch als auch technisch solide Tipps; allerdings muss man des Englischen mächtig sein.

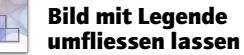

*(msc)* Ein Bild mit zugehöriger Legende soll von Text umflossen werden – eine alltägliche Sache, die sich aber mit HTML-Mitteln nicht so richtig befriedigend lösen lässt. Unbefriedigend ist vor allem, dass es keinen wirklich guten Weg gibt, die enge Verbindung zwischen Bild und Bildbeschreibung strukturell im HTML-Code zu verankern. Eine Lösung dieses Dilemmas ist der «Missbrauch» einer Definitionsliste (dieser Webtag ist in der Publisher-Ausgabe 3-06 auf Seite 77 beschrieben). So kann man, mit wenig CSS-Tricks, ein Bild wunschgemäss im Bild platzieren: Das ist die Stildefinition (die marginleft-Deklaration ist nötig, weil die Bildlegende sonst eingerückt wäre): dd {margin-left:0px; margin-

top:4px; font-weight: bold;} dl {float:left;margin-right:10px}

## Und das der HTML-Code:

<dl><dt><img src="Bild.jpg"></dt> <dd>Ein lustiges Bild mit

politischer Aussage</dd></dl>

# Das Resultat sieht so aus:

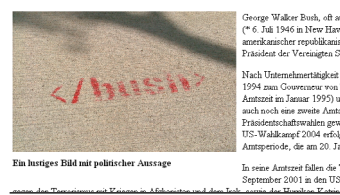

Eine noch einfachere Lösung für Bildunterschriften bietet sich mit den Pseudo-Elementen after und content. Über content ist es möglich, an der angegebenen Stelle einen Inhalt einzufügen. Und attr(title) gibt vor, dass der einzufügende Text das title-Attribut des Bildes ist, also jenes Element, das man gemäss den Empfehlungen sowieso verwenden sollte. Über after geben wir an, dass der eingefügte Text am Ende des Img-Elements erscheinen

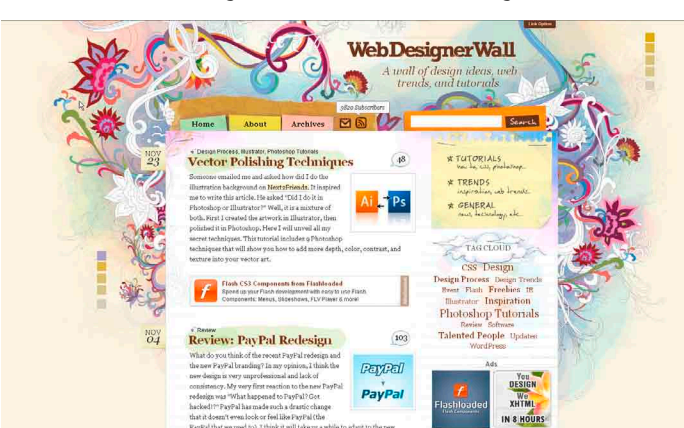

*WebDesignerWall: Inspiration für Layouts, die ins Auge stechen. 200 vorgefertigte, schöne Weblayouts.*

muss. Um zwischen Bild und Bildlegende einen Zeilenumbruch zu erwirken, verwenden wir "\A": img.fl:after

{content:"\A"attr(title);}

So werden mit der Klasse *fl* ausgestattete Bilder automatisch mit Bildlegende angezeigt:

<img src="Bild.jpg" class="fl" title="Ein lustiges Bild mit einer politischen Aussage">

Allerdings zeigt nur Opera solche Bilder korrekt an; Internet Explorer und Firefox kommen damit nicht zurecht.

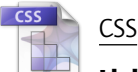

# Links kennzeichnen

*(msc)* Mit dem erwähnten content-Pseudo-Element lassen sich aber Links oder andere Elemente besonders kennzeichnen – und das klappt mit Firefox. Der Trick dabei ist, in einer CSS-Regel alle Links (alle HTML-Tags a) zu selektieren. Sollen nur externe Links markiert werden, lässt sich das über eine Einschränkung beim Selektor realisieren: Indem hier [href^="http://"] eingefügt wird, bezieht sich die Definition nur auf externe Links, die mit «http» eingeleitet werden.

Dann geben wir über die Pseudoklasse before an, dass wir den Text vornedran anhängen wollen und definieren dann über content den einzufügenden Text: Das ist ein Pfeil (das Unicode-Zeichen Nummer 2197) und ein geschütztes Leerzeichen, das wir an dieser Stelle über das Unicode-Zeichen 00A0 einfügen. Die ganze CSS-Klausel sieht dann so aus:

a[href^="http://"]:before {content: "\2197\00A0";}

Und so wird das auf der Webseite

dargestellt (ohne dass man hier an den Links selbst etwas ändern müsste):

Dies ist ein  $\ge$  Link zu Publisher.

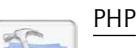

### Umleitungen definieren

*(msc)* Es kommt auf Websites – gerade nach Umstrukturierungen – häufig zu Umleitungen. Wenn man beispielsweise seine statischen HTML-Seiten ablöst, ändern sich Verzeichnisse oder oft auch die Adressierungskonventionen. Daher muss man einen guten Weg finden, die über alte URLs hereinkommenden Surfer auf die neuen Adressen umzuleiten. Das kann man auf unterschiedlichen Wegen realisieren:

■ Über eine «Redirect Directive» beim Webserver – beispielsweise in der .htaccess-Datei (siehe dazu Tipp «Zugangskontrollen einrichten»).

■ Über PHP: Der folgende Code leitet den Browser an, zu der neuen «Location» zu wechseln:

<?php

header('Location: http://www. publisher.ch/');

#### exit; ?>

Natürlich ist es möglich, das Ziel für die Weiterleitung programmatisch zu generieren. In solchen Fällen ist die Server-Variable \$\_SERVER['PHP\_SELF'] oft hilfreich: Sie gibt die aktuelle Adresse zurück und erlaubt es, anhand dieser die neue «Location» zu erzeugen.

Achtung: Dieses Script funktioniert nur dann, wenn vorher noch keine Ausgabe erfolgt ist.

■ Über einen «Aktualisieren»- Fintrag im Seitenheader. Diese Angabe bringt den Browser dazu, nach der vorgegebenen Zeit zu der angegebenen Adresse zu wechseln. Das benötigt allerdings ein Neuladen der Seite und bringt eine deutlich spürbare Verzögerung mit sich. Daher ist dieser Weg nur dann empfehlenswert, wenn der Benutzer die Weiterleitung mitbekommen soll – weil man ihn darauf hinweisen möchte, dass sich die Adresse geändert hat. Der Aufruf sieht dann so aus:

<meta http-equiv="refresh" content="10;URL=http://www.

publisher.ch/neu" />

Die 10 gibt an, dass der Browser vor der Weiterleitung zehn Sekunden lang wartet.

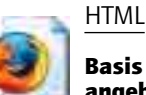

# Basis einer Seite angeben

*(msc)* Der HTML-Tag base erlaubt es, die Adressbasis für relative Verweise anzugeben. Auf den ersten Blick mag man sich fragen, wozu das gut sein soll. Schliesslich ermittelt der Browser die Adressbasis automatisch anhand der Adresse der Seite.

Nun kann es aber durchaus vorkommen, dass sich die gewünschte Adressbasis von der tatsächlichen unterscheidet. Das kommt sogar recht häufig vor, wenn man grössere Umstrukturierungen an einer Site vornimmt. Und in so einem Fall ist es viel einfacher, die gewünschte Basis vorzugeben, statt alle relativen Links den neuen Gegebenheiten anzupassen. Der Befehl dafür lautet wie folgt: <base href="http://www.

publisher.ch/altesite">

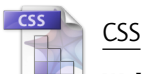

# Webdesign für Faule

*(msc)* Rückt die «Deadline» für die Neugestaltung einer Site näher und fehlen die Ideen, hilft folgender Link weiter: Auf der Website gibt es gut zweihundert vorgefertigte CSS-Layouts: Zur Inspiration und zum Download. www.csszengarden.com

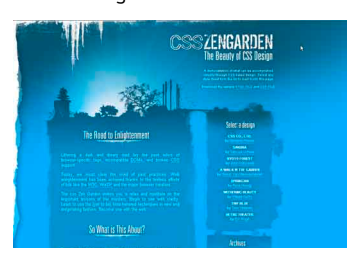

# Tipps **Web-Publishing Publishing**

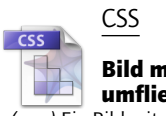